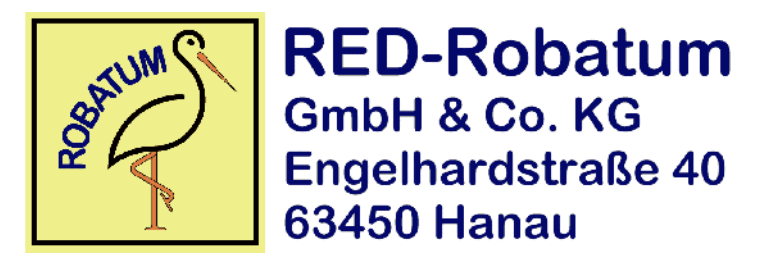

# **Bedienungsanleitung**

**für das** 

## **MIDI-for-Vintage-Synths-Interface**

## **für den vollpolyphonen Synthesizer**

# **Korg Delta DL-50**

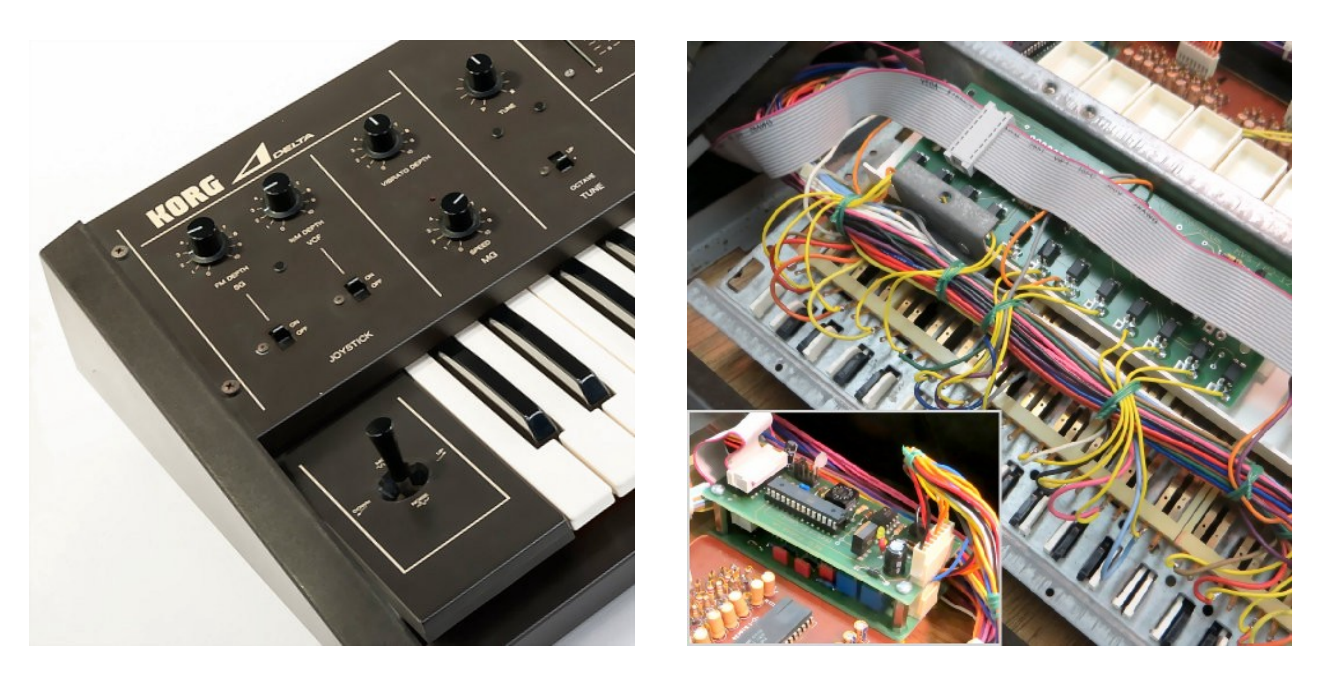

Das MIDI-for-Vintage-Synths-FP-Interface im Korg Delta DL-50

## **1. Übersicht**

Das MIDI-for-Vintage-Synths-Interface dient der Nachrüstung einer MIDI-Schnittstelle zur Fernsteuerung von Synthesizern.

Die hier verwendete **MVS-FP-Version** verarbeitet über den MIDI-Eingang (MIDI-In) die MIDI-Befehle *Note-On* und *Note-Off* und kann auf einen der 16 verfügbaren MIDI-Kanäle eingestellt werden. Der MIDI-Omni-Mode (d.h. alle MIDI-Kanäle werden gleichzeitig verarbeitet) ist für Sonderfälle auch aktivierbar.

Die Elektronik des MVS-FP-Interfaces verteilt sich auf mehrere verschiedene Leiterplatinen. Neben den für die Tastenkontakt-Ansteuerung zuständigen vier Octaver-Platinen (unterhalb der Klaviatur) gibt es eine MVS-FP-Controller-Platine. Letztere enthält das eigentliche MIDI-Interface und steuern die über eine Flachbandleitung angeschlossenen Octaver-Platinen an.

Die MIDI-Ansteuerung des Korg Delta erfolgt grundsätzlich vollpolyphon. Mit Rücksicht auf die Belastung des Netzteils durch die 49 Low-Power-Optokoppler-Schalter gibt es aber eine Sicherheitsbegrenzung: zu jeder Zeit werden 12 gleichzeitig gedrückte Tasten zugelassen. Bei mehr aktivierten Optokopplern errechnet der MVS-FP-Controller die thermische Mehrbeanspruchung und schaltet - je nach Anzahl der Tasten und der Zeitdauer - Tasten zwangsweise von der Mitte her ab. Der Algorithmus arbeitet dabei derart unauffällig, dass 13 Tasten für ca. 6 Minuten dauerhaft gedrückt bleiben könnten, bei 49 gleichzeitig aktivierten Tasten erfolgt eine Teil-Abschaltung nach ca. 10 Sekunden.

Der zusätzlich auf der MVS-FP-Controller-Platine vorhandener Schaltausgang ist so mit der Release-Funktion der Hüllkurve der Synthesizer-Sektion verdrahtet, dass über den MIDI-Befehl Sustain-On/Off die Release-Phase vom per Slider eingestellten Wert auf den Maximalwert umgeschaltet werden kann.

Ist die Option zweikanalige Analog-Steuerung installiert, kann über den MIDI-Befehl *Pitch-Bend* die Stimmung des Korg Delta um +/- 2 Halbtöne verändert sowie über andere MIDI-Befehle (verschiedene Continuous-Controller oder auch Aftertouch) die Verstellung der Filter-Cutoff-Frequenz vorgenommen werden (Kapitel 2.2).

## **2. Bedienung**

Auf der Rückseite des Korg Delta ist eine mit MIDI-In beschriftete DIN-Buchse eingebaut, über die die Verbindung zum MIDI-Sender (Master-Keyboard oder Computer mit Sequenzer-Software) vorgenommen wird.

Weitere Bedienelemente (zur Einstellung des MIDI-Kanals und ggfs. weiterer Optionen) sind im Inneren des Instruments vorhanden und werden nachfolgend im Einzelnen erläutert.

Alle Einstellorgane befinden sich auf der Leiterplatine des MIDI-Controllers. Dieser ist auf der linken Seite (über dem Joystick-Panel) auf der hölzernen Bodenplatte montiert und nach Öffenen des Gehäusedeckels zugänglich. Da am Ein/Aus-Schalter des Korg Delta gefährliche Netzspannung ansteht und dieser Schalter sehr leicht unbeabsichtigt berührt werden kann, ist vor der Geräteöffnung unbedingt der Netzstecker zu ziehen!

#### **2.1 Die Einstellung des MIDI-Kanals bzw. des Omni-Modes**

Der nachfolgend HEX-Switch genannte 16-stufige Drehschalter hat für die Anzeige seiner Schalterstellung einen Aufdruck in hexadezimaler Schreibweise. Die niedrigste Stellung ist die 0 (und nicht die 1) und die Stufen oberhalb der 9 sind als A-F gekennzeichnet. Auf den ersten Blick mutet das vielleicht etwas merkwürdig an, doch so beansprucht die Schaltpositionsmarkierung nur minimalen Raum.

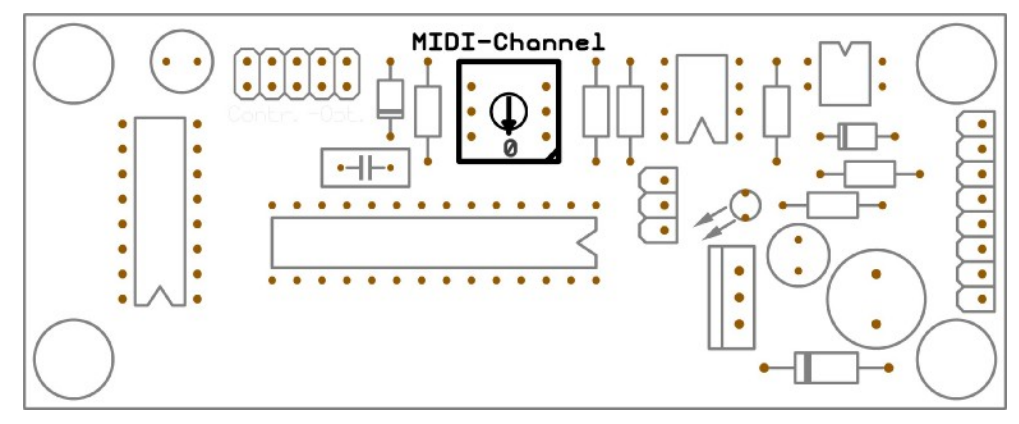

Die Übersicht über den MVS-FP-Controller mit der Lage des HEX-Switches

Die Stellung des HEX-Switches wird jeweils nach dem Einschalten des Instruments nur einmalig ausgelesen und bleibt dann bis zum Ausschalten gespeichert. Dieser Umstand spielt in der Praxis eigentlich keine Rolle, denn das Instrument sollte in geöffnetem Zustand sowieso nicht bedient werden...

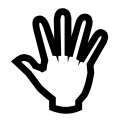

Zur Änderung des MIDI-Kanals ist eine Geräteöffnung notwendig, weswegen dies dem versierten Techniker vorbehalten bleibt.

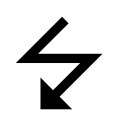

Da im Gerät auch offene netzspannungsführende Bauteile vorhanden sind, besteht die **Gefahr eines lebensgefährlichen Stromschlags!**

Die Einstellung erfolgt mit einem kleinen Schraubendreher mit geeigneter Klingenbreite ("Phasenprüfer"), die gewählte Schalterstellung zeigt ein kleiner Pfeil an.

Nachfolgend wird die Zuordnung zwischen der HEX-Switch-Schalterstellung und dem MIDI-Kanal beschrieben:

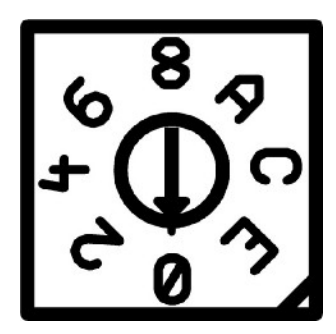

Der HEX-Switch mit den 16 Stellungen 0-9 und A-F

| <b>HEX-Switch-Stellung</b> | <b>MIDI-Kanal (dezimal)</b> |
|----------------------------|-----------------------------|
| 0                          | 1                           |
| 1                          | $\overline{2}$              |
| $\overline{2}$             | 3                           |
| 3                          | $\overline{4}$              |
| 4                          | 5                           |
| 5                          | 6                           |
| 6                          | 7                           |
| 7                          | 8                           |
| 8                          | 9                           |
| 9                          | 10                          |
| A                          | 11                          |
| B                          | 12                          |
| $\mathcal{C}$              | 13                          |
| D                          | 14                          |
| E                          | 15                          |
| $\boldsymbol{F}$           | 16                          |

Die Zuordnung der HEX-Switch-Schalterstellung zum gewählten MIDI-Kanal

Bei Auslieferung ist der niedrigste MIDI-Kanal 1 (HEX-Switch-Stellung 0) voreingestellt.

Für den seltenen Fall, dass das MVS-FP-Interface nicht auf einen speziellen MIDI-Kanal sondern auf alle MIDI-Kanäle gleichzeitig reagieren soll, kann auch der MIDI-Omni-Mode aktiviert werden. Dies kann über eine der Steckbrücken erfolgen und wird im Anhang (Kapitel 3.1) beschrieben. Ist der MIDI-Omni-Mode aktiviert, hat die HEX-Switch-Schalterstellung natürlich keinerlei Bedeutung mehr.

#### **2.2 Die Zuordnung der Filter-Cutoff-Frequenz-Verstellung**

Ist die Option zweikanalige Analog-Steuerung installiert, kann die Filter-Cutoff-Frequenz-Verstellung entweder über einen sogenannter Continuous-Controller<sup>1</sup> oder über Aftertouch<sup>2</sup> vorgenommen werden. Zur Umschaltung gibt es grundsätzlich zwei Möglichkeiten:

- 1. Die direkte Zuordnung nach Empfang eines entsprechenden Programm-Umschaltbefehls, oder
- 2. die automatische Zuordnung nach Empfang eines Continuous-Controlleroder eines Aftertouch-Befehls.

Im ersten Fall werden die empfangenen Programmnummern 0 bis 31 (dez.) zur Umschaltung auf die Continuous-Controller-Nummer genutzt. Dadurch kann auch im laufenden Betrieb (also ohne MIDI-Reset) die Zuordnung zu beliebiger Zeit beliebig oft geändert werden.

Eine Liste der verwendbaren Continuous-Controller-Nummern und ihre gebräuchlichsten Benennungen findet sich in der nachfolgenden Tabelle:

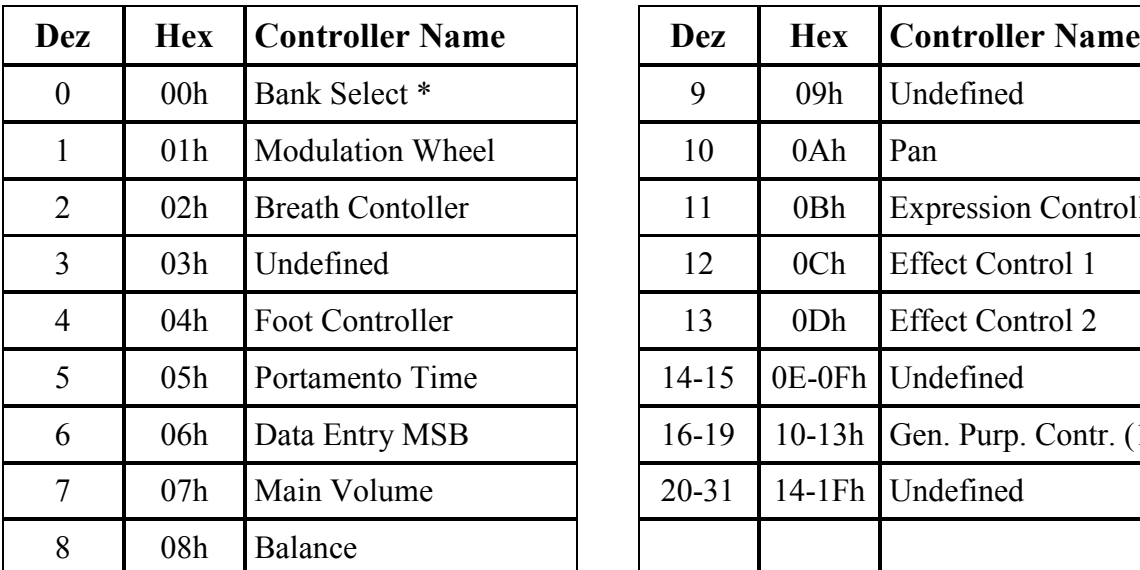

 $\overline{a}$ 

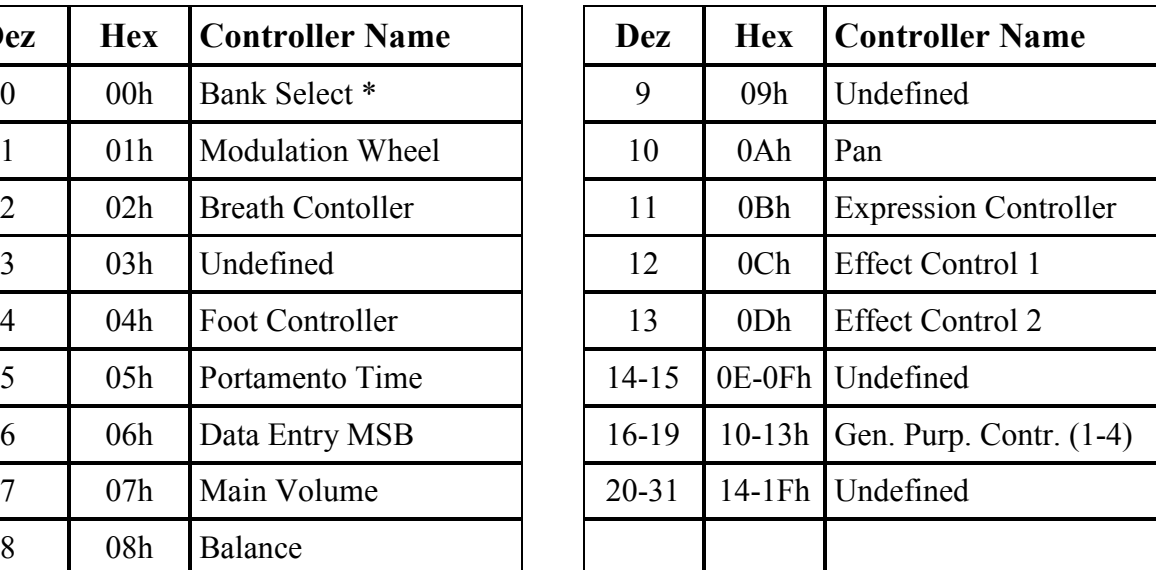

Strenggenommen ist "Bank-Select"<sup>3</sup> kein Continuous-Controller, allerdings wird mit der Programmnummer 0 die Aftertouch-Funktion als Quelle ausgewählt.

Wird eine nicht in vorstehender Tabelle genannte Programmnummer empfangen, wird die zuletzt gewählte Zuordnung aufgehoben und die automatische Zuordnung aktiviert. In diesem (zweiten) Fall ordnet das MVS-Interface die Controller-Nummer des nachfolgend empfangene Continuous-Controller-Wertes als Quelle zu. Dieses Verfahren ermöglicht die recht einfache Auswahl beliebiger Continuous-Controller, allerdings sollte

<sup>1</sup> CCN = Continuous-Controller-Number: in der MIDI-Definition festgelegte Nummer für die nach Funktionen wie Modulation, Breath-Controller, Main-Volume etc. getrennte Übertragung veränderlicher Werte.

<sup>2</sup> Aftertouch ist strenggenommen kein Continuous-Controller sondern eine sog. "Channel-Voice-Message" (Channel-Pressure). Intern wird Aftertouch aber wie ein weiterer Continuous-Controller mit eigener CCN behandelt.

<sup>3</sup> Bei bestimmten Synthesizer wird über Bank-Select der Zugriff auf mehr als 128 direkt auswählbare Presets gesteuert, deren Programmnummern dann in mehreren Blöcken (eben den "Bänken") organisiert sind.

man sich dabei auch 100-prozentig sicher sein, welcher Continuous-Controller zuerst durch das MVS-Interface empfangen wird.

**EST** Da man üblicherweise von Außen nicht sehen kann, welche Continuous-Controller-Nummern oder welche Programmnummern zu welcher Zeit über das MIDI-Kabel gesendet werden, kann das schon mal zu Verwirrung führen. Vor allem im Omni-Mode (wenn das MVS-Interface auf alle MIDI-Kanäle hört) und/oder im Verbund mit Sequenzersoftware kann sich eine Zuordnung scheinbar willkürlich ändern. Werden dabei Continuous-Controller-Nummern ohne direkten Zugriff verwendet, ist die CCN-Zuordnung dann scheinbar ohne Funktion.

Bei Auslieferung ist als Quelle für die Filter-Cutoff-Frequenz-Verstellung das Modulationsrad zugeordnet, was durch entsprechende MIDI-Programmwechselbefehle jederzeit geändert werden kann.

Falls erforderlich, kann die Umschaltmöglichkeit per MIDI-Programmwechselbefehl komplett unterbunden werden, was im Anhang (Kapitel 3.1) beschrieben wird. Dies ist z.B. notwendig, wenn in einem bestimmten MIDI-Setup die Programmwechselbefehle nicht gezielt der oben beschriebenen Umschaltfunktion zugeordnet werden können oder sonstige Umstände dieses Feature als eher hinderlich erscheinen lassen.

Prinzipiell gibt es noch die Möglichkeit, dass die automatische Zuordnung nach jedem Einschalten des Instruments (oder nach einem MIDI-Reset) immer aktiviert ist und der erste empfangene Continuous-Controller der Filter-Cutoff-Frequenz-Verstellung zugeordnet wird. Umgekehrt ist es auch parametrierbar, dass als Quelle immer ein bestimmter Continuous-Controller verwendet und damit die automatische Zuordnung abgeschaltet wird (vgl. die Werkseinstellung mit CC#01). Allerdings zählt das zu einer Änderung der werksseitig festgelegten Betriebsparameter (Kapitel 3.3), was nicht mehr so einfach per Steckbrücke erledigt werden kann.

#### **2.3 Die Sustain-Invert-Funktion**

Die Polarität des MIDI-Sustain-Signals (auch Damper oder Hold genannt) kann mit Hilfe der Sustain-Invert-Funktion umgeschaltet werden. Obwohl normalerweise (in Abhängigkeit des verwendeten Sustain-Pedals) die Polarität am MIDI-Sender eingestellt werden sollte, kann es erforderlich sein, das Signal am MIDI-Empfänger zusätzlich zu invertieren.

Falls notwendig, kann die Aktivierung der Sustain-Invert-Funktion per Steckbrücke auf dem MIDI-Controller erfolgen (Kapitel 3.1).

Bei Auslieferung ist die Sustain-Invert-Funktion deaktiviert.

#### **2.4 Die Auto-Local-Funktion**

Der Local-Mode setzt alle vom MVS-Interface beeinflussten Steuerungssignale (die beiden Analogkanäle für Pitch-Bend und Filter-Cutoff) auf die Ausgangsstellung zurück. Dadurch wird das "Hängenbleiben" einer Auslenkung von Pitch-Bend oder Filter-Cutoff auf dem zuletzt über MIDI empfangenen Wert verhindert.

Das Einschalten des Local-Modes (also die Deaktivierung der beiden MVS-Analogkanäle) erfolgt beim Empfang eines der MIDI-Befehl *System-Reset*, *Local-On* oder *Sequencer-Stop 4* . Dadurch werden alle vom MVS-Interface beeinflussten analogen Steuerungssignale auf die Ausgangsstellung zurückgesetzt.

Das (zeitweise) Ausschalten des Local-Modes (also die Aktivierung der beiden MVS-Analogkanäle) erfolgt in jedem Fall automatisch durch den Empfang eines MIDI-Befehls *Note-On/Note-Off*. Wird anschließend über MIDI ein Befehl zur Änderung eines Analogwerts (Pitch-Bend, Modulation etc.) empfangen, reagiert der entsprechende Analogkanal des MVS-Interfaces umgehend darauf.

In der Regel ist es sinnvoll, bei "längerer" Nichtbenutzung der MIDI-Steuerung den Local-Mode zu aktivieren, damit die Vermischung zwischen lokalen Spielhilfen und den entsprechenden MIDI-Steuerbefehlen aufgehoben wird. Dies wird mit der Auto-Local-Funktion erreicht, die ca. 30 Sekunden nach dem letzten empfangenen MIDI-Befehls *Note-On/Note-Off* den Local-Mode aktiviert.

Die Auto-Local-Funktion ist immer aktiviert, kann aber - selbst wenn kein Note-On-Befehl mehr aktiv ist - durch ein anstehendes MIDI-Sustain-Signal hinausgezögert werden.

#### **2.5 Die Active-Sensing-Funktion**

Die adaptive MIDI-Active-Sensing-Funktion überwacht ständig die MIDI-Verbindung und kann beim Trennen der Verbindung (z.B. Abschalten des Master-Keyboards) einen internen MIDI-Reset auslösen. Bei Tonerzeugern (Synthesizern o.Ä.) sollen mit dieser Funktion beim "Absturz" des Sequenzers "Notenhänger" zuverlässig vermieden werden. Das Ganze funktioniert allerdings nur, wenn der MIDI-Datensender auch entsprechende Active-Sensing-Befehle sendet.

Unter der Voraussetzung, dass der MIDI-Sender für mindestens 6 Sek. den MIDI-Befehl Active-Sensing sendet, schaltet sich die MIDI-Active-Sensing-Funktion automatisch scharf. Werden irgendwann später keine MIDI-Daten mehr empfangen, wird nach ca. 2 Sekunden ein interner MIDI-Reset ausgeführt und damit die MIDI-Active-Sensing-Funktion auch wieder deaktiviert. Durch diesen Algorithmus passt sich das MIDI-Interface an das vorhandene MIDI-Setup an, je nachdem ob Active-Sensing verwendet wird oder nicht.

Falls unbedingt erforderlich, kann die Active-Sensing-Funktion per Steckbrücke auf dem MIDI-Controller deaktiviert werden (Kapitel 3.1).

Bei Auslieferung ist die Active-Sensing-Funktion aktiviert.

 $\overline{a}$ 

<sup>4</sup> Da nicht alle Sequenzer-Programme beim Anhalten auch den notwendigen MIDI-Befehl *Reset-All-Controllers* senden, sorgt der MIDI-Befehl *Sequenzer-Stop* automatisch für die Aktivierung des Local-Modes.

## **3. Anhang**

#### **3.1 Steckbrücken (Jumper)**

Auf der Controller-Leiterplatte des MVS-FP-Interfaces gibt es ein Steckbrückenfeld, über die einige Optionen eingestellt werden können. Im Normalfall sollten hier allerdings keine Änderungen notwendig sein, ausgenommen sie erfolgen nach vorheriger Absprache mit dem Hersteller oder auf eigene Gefahr.

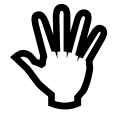

Zur Einstellung der speziellen Optionen ist eine Geräteöffnung notwendig, weswegen dies dem versierten Techniker vorbehalten bleibt.

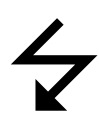

Da im Gerät auch offene netzspannungsführende Bauteile vorhanden sind, besteht die **Gefahr eines lebensgefährlichen Stromschlags!**

Das 10-polige Steckbrückenfeld für die Controller-Optionen ist eigentlich der ISP-Stecker der für die Programmierungsphase des Mikroprozessors mit einem speziellen Programmiergerät benutzt wird. Im Normalbetrieb werden einige der Pins als zusätzliche Eingänge zur Abfrage von Steckbrücken verwendet.

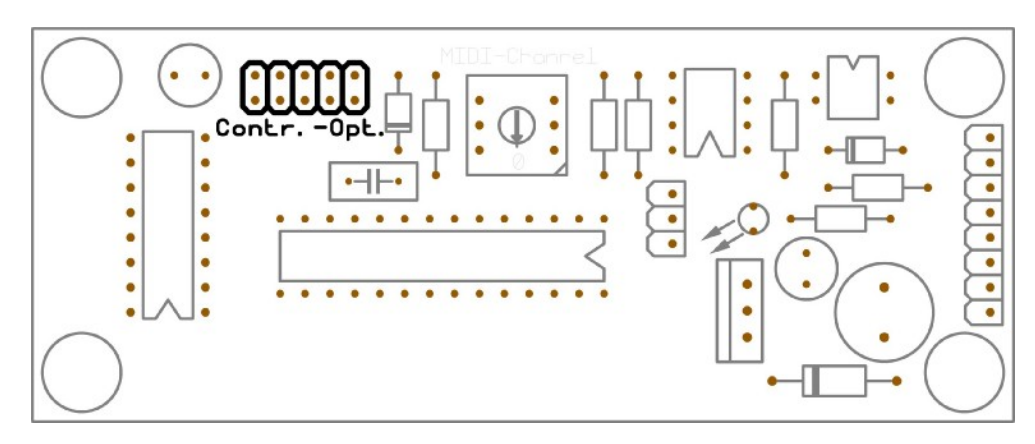

Die Übersicht über den MVS-FP-Controller mit der Lage des Steckbrückenfelds

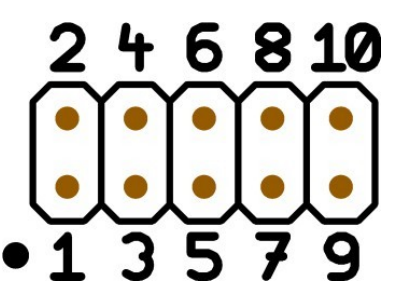

Der auch als Steckbrückenfeld dienende ISP-Stecker

Zulässig sind nur die drei nachfolgend beschriebenen Steckbrücken, ansonsten könnte ein Kurzschluss das MVS-FP-Interface oder auch den Synthesizer beschädigen.

1. Eine gesetzte Steckbrücke auf der **Position 9-10** aktiviert den MIDI-Omni-Modus. Die Stellung des HEX-Switches hat dann keinerlei Bedeutung mehr.

- 2. Eine gesetzte Steckbrücke auf der **Position 7-8** invertiert die Polarität des empfangenen MIDI-Befehls Sustain-On/Off.
- 3. Eine gesetzte Steckbrücke auf der **Position 3-4** deaktiviert alle folgenden Spezial-Funktionen:
	- Deaktivierung der Auswertung der MIDI-Befehle Program-Change (Umschaltung der Quelle der Filter-Cutoff-Frequenz-Verstellung)
	- Reset nach fehlendem MIDI-Active-Sensing

Bislang ist zwar keine Notwendigkeit für eine Deaktivierung dieser Spezial-Funktionen bekannt, aber man weiß ja nie...

#### **3.2 MIDI-Activity-LED**

Die Controller-Leiterplatte des MVS-FP-Interfaces besitzt eine gelbe LED, die im Normalfall die Verarbeitung von MIDI-Befehlen anzeigt (MIDI-Activity). Beim Einschalten des Synthesizers (Systemprüfung) und bei bestimmten Fehlern werden hiermit aber auch andere Zustände signalisiert.

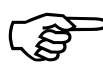

Die MIDI-Activity-LED zeigt nicht nur Noten-Befehle sondern (bei installierter Analog-Steuerungs-Option) z.B. auch Veränderungen des Modulationsrads an. So kann u.U. eine Zwischenposition zu einem anhaltendem Aufblitzen der LED führen, obwohl scheinbar gar keine MIDI-Aktivität vorliegt.

Bei der Änderung werksseitig festgelegter Betriebsparameter (vgl. Ende von Kapitel 2.2 und Kapitel 3.3) erfüllt die gelbe LED eine zusätzliche Sonderfunktion, was mit einem bestimmten Blinkmuster angezeigt wird.

#### **3.3 Änderung werksseitig festgelegter Betriebsparameter**

Im MVS-FP-Interface sind einige Betriebsparameter abgespeichert, die werksseitig festgelegt sind, im Bedarfsfall aber auch durch den Anwender angepasst werden können. Darunter zählen:

- 1. der MIDI-Switch-Controller, mit dem die Release-Phase der Synthesizer-Sektion maximiert werden kann (Damper Pedal / Soft Pedal etc.),
- 2. der MIDI- Continuous-Controller, mit dem die Filter-Cutoff-Frequenz gesteuert werden kann ( Modulationsrad / Foot-Pedal / Aftertouch etc.), sowie
- 3. ein interner Modifier-Wert, der den Wirkbereich der Filter-Cutoff-Frequenz-Verstellung festlegt (16 Stufen, Werkseinstellung 7, ab Stufe 8 positiv & negativ).

Allerdings ist die Prozedur einer solchen Betriebsparameteränderung etwas komplizierter: so muss sie nicht nur bei eingeschaltetem Instrument durchgeführt werden, sondern es ist dabei auch eine strikte Reihenfolge einzuhalten (sonst können bestimmte Einstellungen verloren gehen). Details dazu sind in einer separaten Dokumentation beschrieben, die beim Hersteller des MVS-FP-Interfaces auf Anforderung erhältlich ist.

### **3.4 MIDI-Implementation**

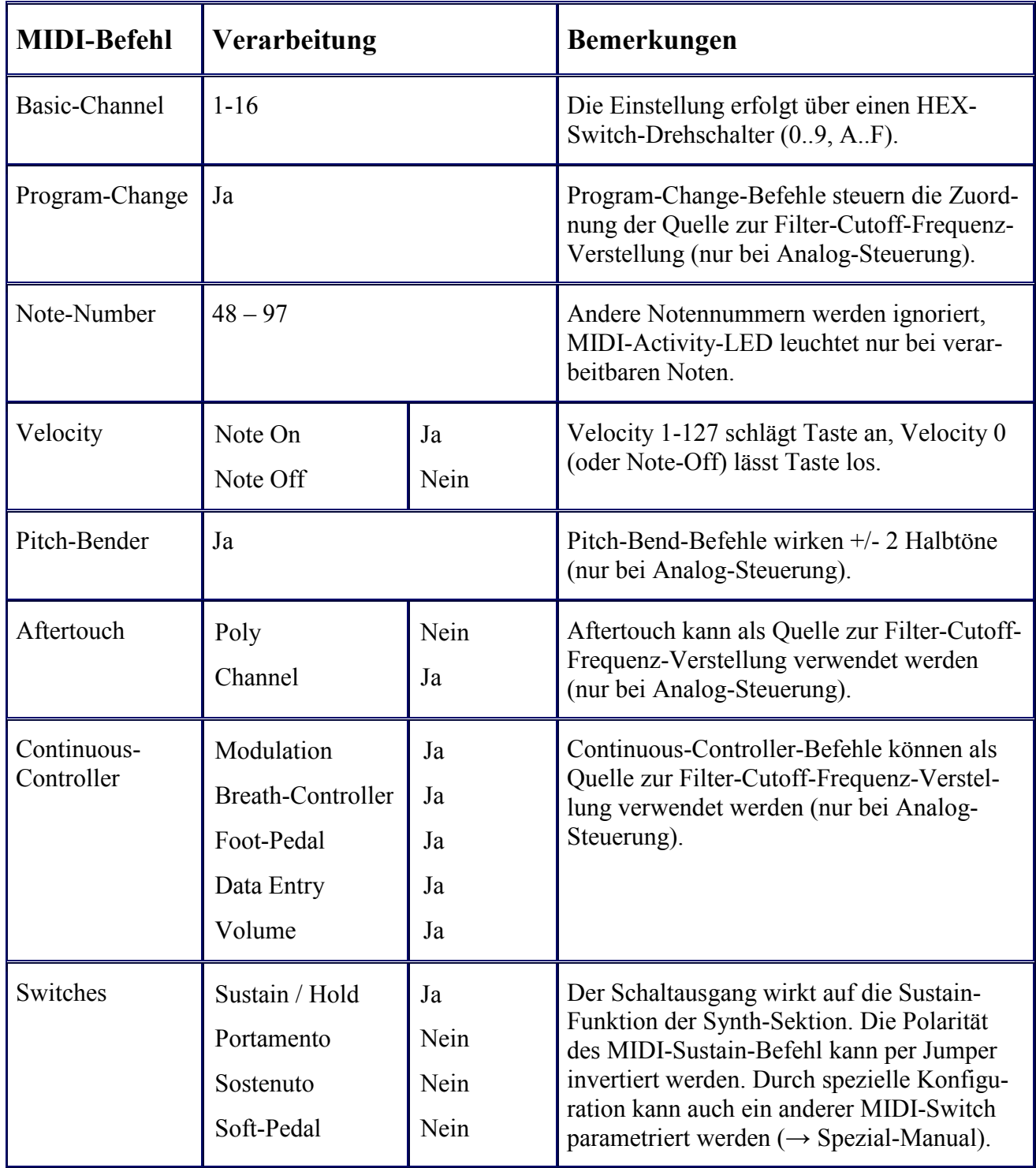

*Fortsetzung auf nächster Seite...* 

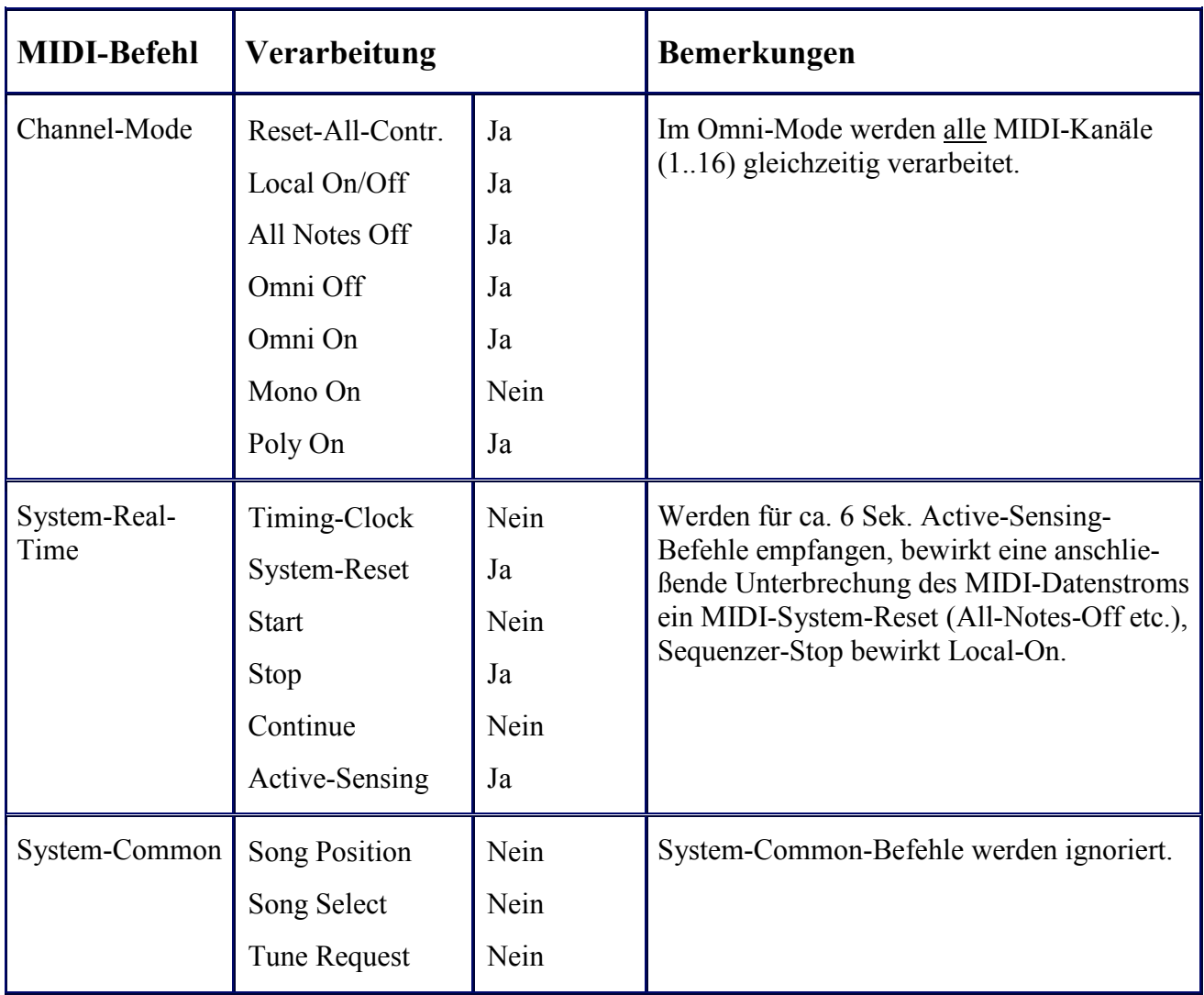

*Fortsetzung von vorheriger Seite...* 

#### **3.4 Technische Daten und Ausführung**

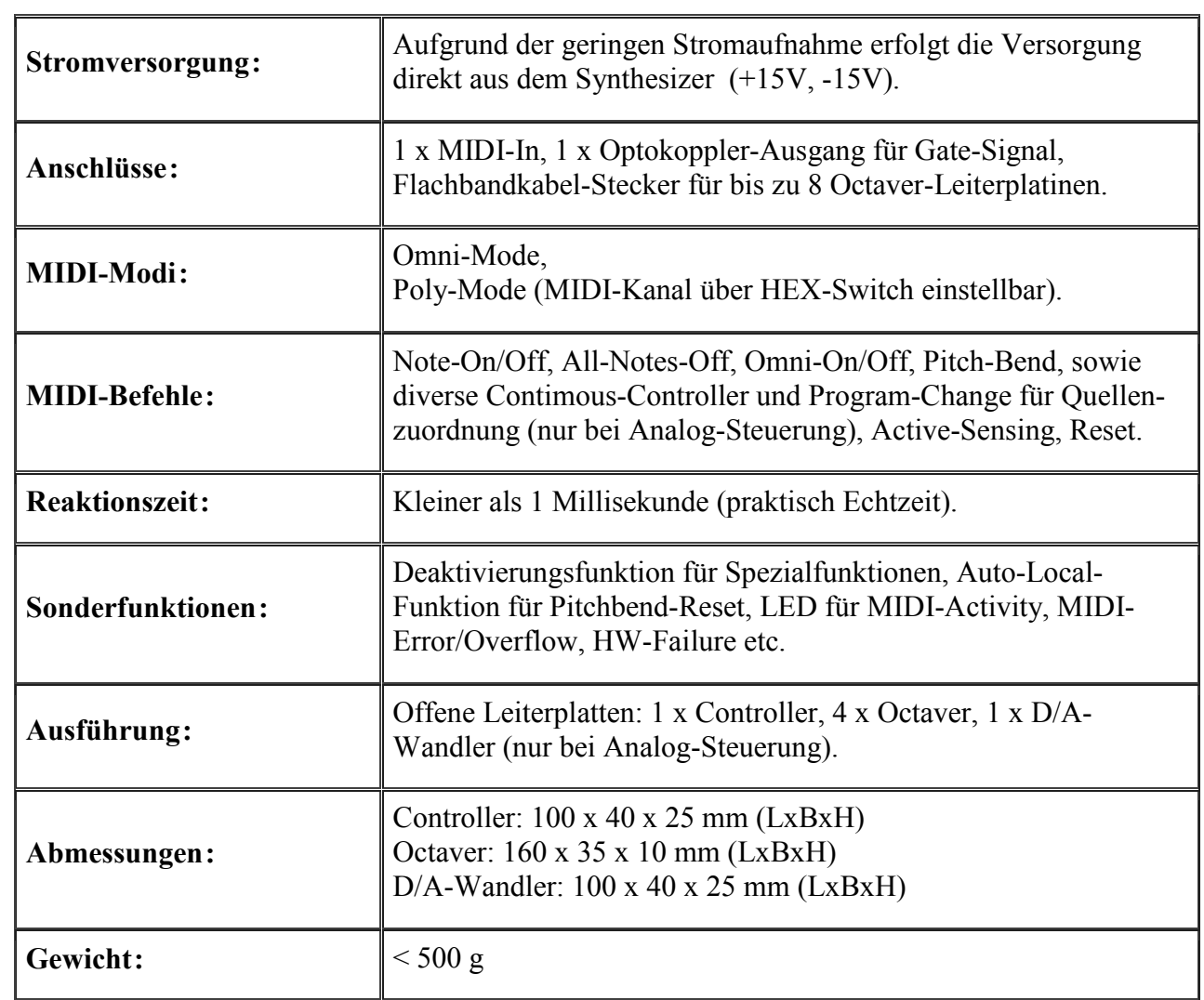

### **4. Eigene Notizen**

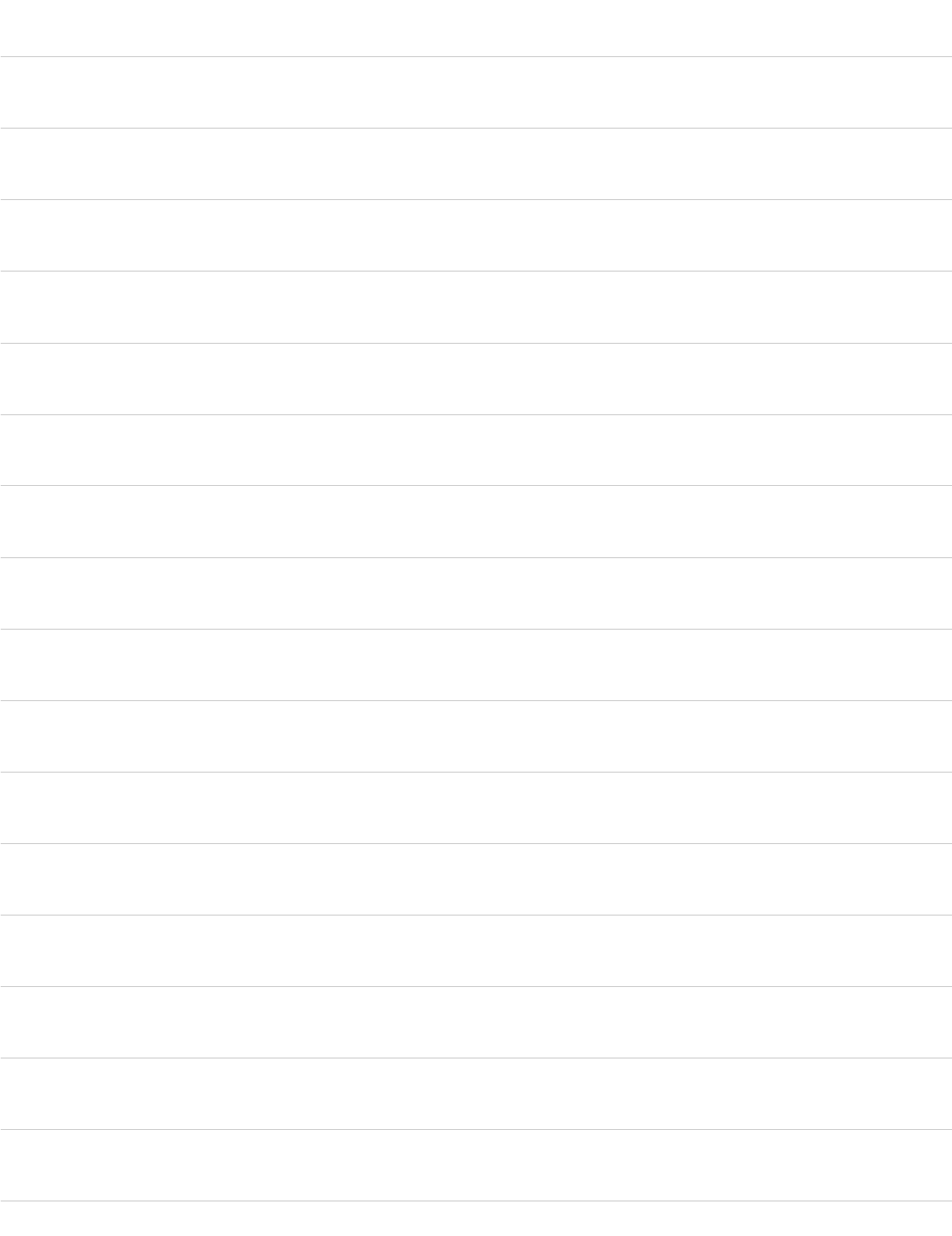

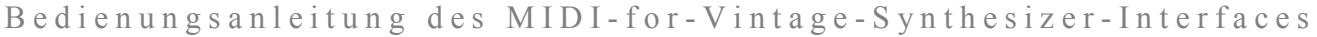

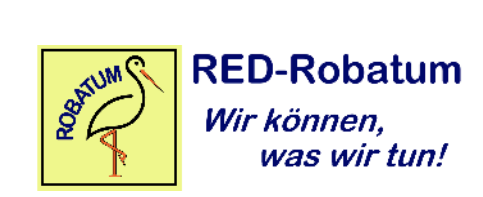